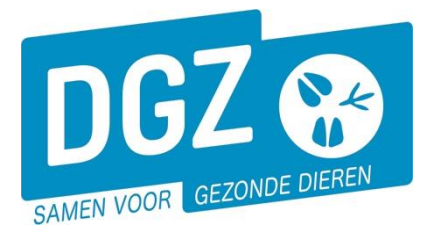

**Dierengezondheidszorg Vlaanderen vzw** Contactadres: Industrielaan 29 - 8820 TORHOUT Maatschappelijke zetel: Hagenbroeksesteenweg 167 - 2500 LIER BTW BE 0409.450.856 • RPR Antwerpen - afdeling Mechelen [info@dgz.be](mailto:info@dgz.be) • 078 05 05 23 • **www.dgz.be**

# MANUELLE: FORMULAIRE D'ENREGISTREMENT D'UN ÉLEVEUR DE LAPINS

Chaque propriétaire, d'au moins 1 bovin doit s'enregistrer dans la base de données Sanitel. Cette base de données contient tous les animaux de la ferme. Vous trouverez ci-dessous les instructions pour l'enregistrement dans la base de données.

# **Comment se passe la procédure d'enregistrement?**

- 1. Vous téléchargez la formulaire d'enregistrement sur le site Web de la DGZ [\(www.dgz.be\)](http://www.dgz.be/) ou vous faites une demande par le helpdesk au tél. 078 05 05 23 ou par e-mail [helpdesk@dgz.be.](mailto:helpdesk@dgz.be)
- 2. Vous envoyez le formulaire remplis à la DGZ par la poste, fax ou e-mail.
- 3. La DGZ traite votre enregistrement dans la base de données Sanitel et vous donne un numéro de troupeau dans un délai de 4 semaines. *Le numéro de troupeau est composé comme suit: BE + numéro établissement + annexe -0901 (lapins).*
- 4. Vous recevez une fiche de troupeau avec la situation actuelle de votre troupeau. Vous devez garder votre fiche.
- 5. Il est important de nous informer de toute modification concernant votre troupeau. Ceci peut se faire en envoyant la fiche de troupeau remplie à la DGZ. Il est nécessaire de nous informer des modifications concernant les données ci-dessus :
	- Modifications aux données de l'entreprise.
	- Modification du responsable (sanitaire et/ou financier et/ou fonds).
	- Vous cessez vos activités pour une ou plusieures espèces. *(*Dans le cas d'une cessation, un formulaire de cessation peut aussi être utilisé*)*

# **Comment vous remplissez le formulaire d'enregistrement?**

## **1. Données de l'entreprise**

Si vous avez un numéro de TVA pour des activités liées à l'agriculture, vous devez remplir cette rubrique. Si vous n'en avez pas vous ne remplissez pas cette rubrique.

## **2. Données pour la facturation**

Sous cette rubrique vous pouvez indiquer une adresse pour la facturation.

Il y a 3 possibilités **(Veuillez indiquer 1 seul choix s.v.p.):**

- Si les données pour la facturation sont identiques à la première rubrique (en d'autre mots, le même numéro de TVA), veuillez indiquer le premier choix.
- Vous indiquez le deuxième choix si vous souhaitez utiliser d'autres données avec un numéro de TVA. Vous devez remplir le cadre blanc chez ce choix et le cadre avec le fond noire (adresse).
- Vous indiquez le troisième choix si nous devons facturer à une personne physique. Vous remplissez les données dans le cadre blanc et le cadre avec le fond noir (adresse) .

## **3. Données du responsable sanitaire**

Sous cette rubrique vous devez indiquer la personne qui va être le responsable sanitaire.

#### **4. Données du responsable fonds**

Ne s'applique pas aux éleveurs de lapins

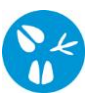

## **5. Données du troupeau (localisation où les animaux sont domestiquées)**

Dans cette rubrique vous indiquez l'adresse où les animaux sont domestiqués. Si vous savez qu'il a déjà eu un éleveur de bovins à la location, vous pouvez donner le numéro du troupeau. Dans ce cas nous réactivons l'ancien troupeau. Finalement vous pouvez indiquer si vous voulez utiliser Veeportaal. (Vous pouvez trouver plus d'infos à la dernière page).

## **6. Données d'un vétérinaire de guidance**

Ne s'applique pas aux éleveurs de lapins

## **7. Données des espèces qui sont domestiquées dans le troupeau - Ruminants**

Ne s'applique pas aux éleveurs de lapins

- **8. Données des espèces qui sont domestiquées dans le troupeau – Porcins** Ne s'applique pas aux éleveurs de lapins
- **9. Données des espèces qui sont domestiquées sur le troupeau – Volailles, coureurs**

Ne s'applique pas aux éleveurs de lapins

#### **10. Données des espèces qui sont domestiquées dans le troupeau – Lapins**

**Type de troupeau:** Cochez ici la case " Exploitation de lapins", que vous éleviez des lapins pour la chaîne alimentaire à titre professionnel ou amateur.

**Sous-espèce d'animal / Capacité:** Les exploitation de lapins sont tenues d'être enregistrées dans Sanitel avec un nombre actualisé de places pour les lapins, tant pour les lapins de chair (animaux de rente) que pour les lapins mères (animaux reproducteurs). La capacité est le nombre de lapins pouvant être hébergés en cas d'occupation maximale et doit toujours être signalée en cas de changement, à l'aide de la fiche de troupeau.. Sur le formulaire d'enregistrement, vous pouvez indiquer votre capacité sur la ligne pointillée.

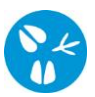

# **Qu'est-ce que Veeportaal?**

Veeportaal est une application qui facilite votre administration. Vous recevrez un nom d'utilisateur (par e-mail) et un mot de passe (par la poste) en vous enregistrant sur: <http://www.dgz.be/registratie-veeportaal>

Avec Veeportaal vous pouvez:

- consulter les données de votre exploitation *(les animaux, les responsables, les notifications , …)*
- enregistrer des notifications *(des naissances, des départs, des arrivées, des changements, des comptages…)*
- gérer des commandes *(des matériaux et documents)*
- imprimer des documents *(rapports, registres)*

Les avantages pour les utilisateurs de Veeportaal:

- Vous ne payez plus des frais de régistration.
- Vos commandes sont traitées plus vite.
- Vous pouvez toujours consulter les données actuelles de votre exploitation.